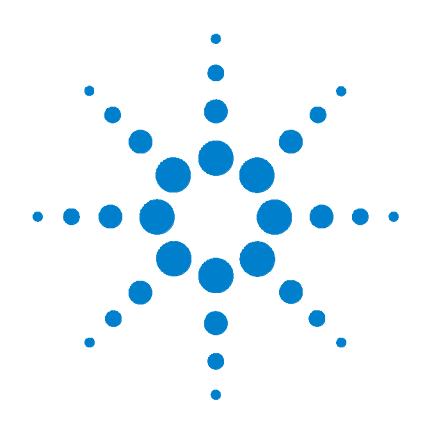

# **Agilent V3500A Handheld RF Power Meter**

# **Service Guide**

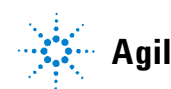

**Agilent Technologies**

### **Notices**

© Agilent Technologies, Inc., 2010

No part of this manual may be reproduced in any form or by any means (including electronic storage and retrieval or translation into a foreign language) without prior agreement and written consent from Agilent Technologies, Inc. as governed by United States and international copyright laws.

### **Manual Part Number**

V3500-90006

### **Edition**

First Edition, December 15, 2010

Agilent Technologies, Inc. 5301 Stevens Creek Blvd. Santa Clara, CA 95052 USA

### **Trademark Acknowledgements**

Microsoft, Visual Studio, and Windows are U.S. registered trademark of Microsoft Corporation.

Pentium is a U.S. registered trademark of Intel Corporation.

### **Warranty**

**The material contained in this document is provided "as is," and is subject to being changed, without notice, in future editions. Further, to the maximum extent permitted by applicable law, Agilent disclaims all warranties, either express or implied, with regard to this manual and any information contained herein, including but not limited to the implied warranties of merchantability and fitness for a particular purpose. Agilent shall not be liable for errors or for incidental or consequential damages in connection**

**with the furnishing, use, or performance of this document or of any information contained herein. Should Agilent and the user have a separate written agreement with warranty terms covering the material in this document that conflict with these terms, the warranty terms in the separate agreement shall control.** 

### **Technology Licenses**

The hardware and or software described in this document are furnished under a license and may be used or copied only in accordance with the terms of such license.

### **Restricted Rights Legend**

U.S. Government Restricted Rights. Software and technical data rights granted to the federal government include only those rights customarily provided to end user customers. Agilent provides this customary commercial license in Software and technical data pursuant to FAR 12.211 (Technical Data) and 12.212 (Computer Software) and, for the Department of Defense, DFARS 252.227-7015 (Technical Data - Commercial Items) and DFARS 227.7202-3 (Rights in Commercial Computer Software or Computer Software Documentation).

### **Safety Notices**

### **CAUTION**

A **CAUTION** notice denotes a hazard. It calls attention to an operating procedure, practice, or the like that, if not correctly performed or adhered to, could result in damage to the product or loss of important data. Do not proceed beyond a **CAUTION** notice until the indicated conditions are fully understood and met.

### **WARNING**

**A WARNING notice denotes a hazard. It calls attention to an operating procedure, practice, or the like that, if not correctly performed or adhered to, could result in personal injury or death. Do not proceed beyond a WARNING notice until the indicated conditions are fully understood and met.**

### **Safety Symbols**

The following symbols on the instrument and in the documentation indicate precautions which must be taken to maintain safe operation of the instrument.

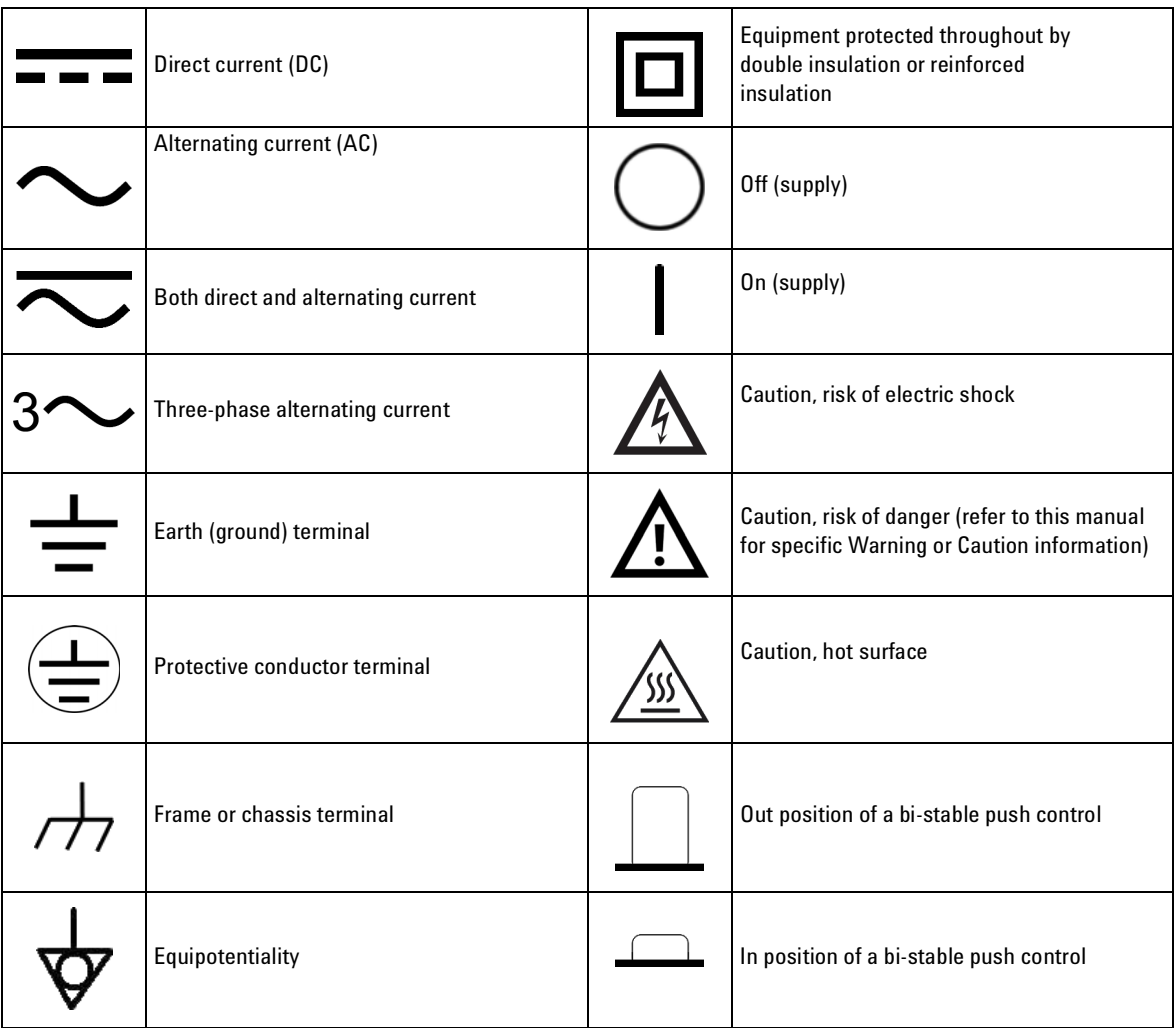

## **Regulatory Markings**

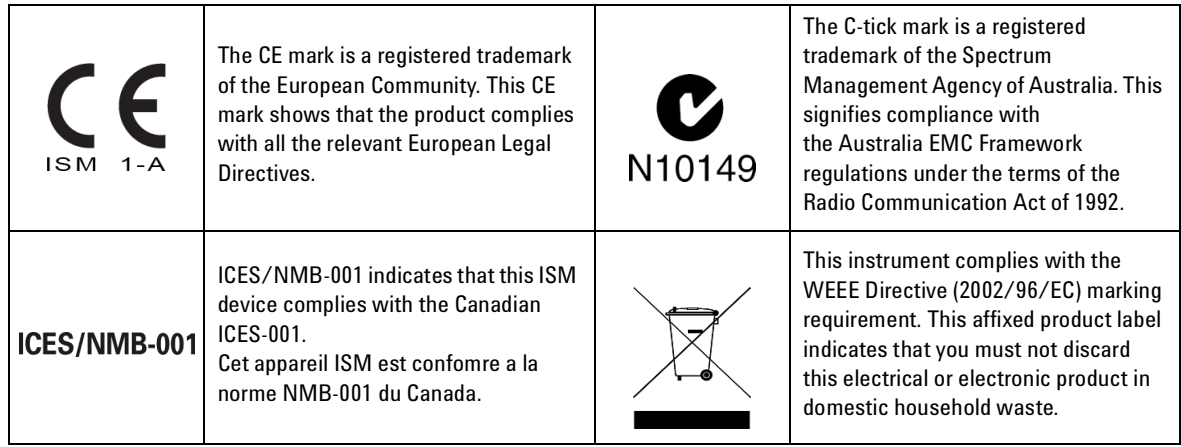

### **General Safety Information**

The following general safety precautions must be observed during all phases of operation, service, and repair of this instrument. Failure to comply with these precautions or with specific warnings elsewhere in this manual violates safety standards of design, manufacture, and intended use of the instrument. Agilent Technologies assumes no liability for the customer's failure to comply with these requirements.

- **WARNING Observe all markings on the instrument before connecting any wiring to the instrument.**
	- **Do not operate the instrument in an explosive atmosphere or in the presence of flammable gases or fumes.**
	- **Do not service or perform adjustments alone. Under certain condition, hazardous voltages may exist, even with the equipment switched off. To avoid dangerous electric shock, service personnel must not attempt internal service or adjustment unless another person, capable of rendering resuscitation or first aid, is present.**
	- **• Do not substitute parts or modify equipment to avoid the danger of introducing additional hazards. Return the instrument to Agilent Sales Office for service and repair to ensure the safety features are maintained.**
	- **Do not operate damaged equipment as the safety protection features built into this instrument may have been impaired, either through physical damage, excessive moisture, or any other reason. Remove power and do not use the instrument until safe operation can be verified by service-trained personnel. If necessary, return the instrument to Agilent Technologies Sales and Service Office for service and repair to ensure the safety features are maintained.**

**CAUTION •** Ensure proper insertion of battery in the power meter, and follow the correct polarity.

### **In This Guide…**

### **[1](#page-12-0) [Characteristics and Specifications](#page-12-1)**

[This chapter describes the instrument characteristics and specifications](#page-12-2)  [of the V3500A Handheld RF Power Meter.](#page-12-2)

### **[2](#page-18-0) [Service and Maintenance](#page-18-1)**

[This chapter provides you with the general service and maintenance](#page-18-2)  [information, and battery replacement procedure.](#page-18-2)

### **[3](#page-22-0) [Performance Tests](#page-22-1)**

[This chapter provides you the step-by-step performance verification and](#page-22-2)  [adjustment test for the V3500A Handheld RF Power Meter.](#page-22-2)

### **[4](#page-40-0) [Repair Guide](#page-40-1)**

This chapter details the replaceable parts for the V3500A Handheld RF [Power Meter. It also explains how to assemble and disassemble the power](#page-40-2)  [meter.](#page-40-2)

### **Contents**

### **[1 Characteristics and Specifications](#page-12-3)**

[Product Characteristics](#page-13-0) 2 [Product Specifications](#page-15-0) 4 [SWR](#page-17-0) 6

### **[2 Service and Maintenance](#page-18-3)**

[General Information](#page-19-0) 8 [Cleaning](#page-19-1) 8 [RF connectors care](#page-19-2) 8

[Battery Replacement](#page-20-0) 9

### **[3 Performance Tests](#page-22-3)**

[Performance Tests](#page-23-0) 12 [Test Procedures](#page-23-1) 12 [Equipment List](#page-24-0) 13 [Performance Verification](#page-25-0) 14 [SWR Test](#page-26-0) 15 [Frequency Response Test](#page-29-0) 18 [Linearity Test](#page-32-0) 21 [Noise Test](#page-37-0) 26

[Performance Test Record](#page-38-0) 27

### **[4 Repair Guide](#page-40-3)**

[Introduction](#page-41-0) 30 [Replaceable Parts](#page-42-0) 31 [Required Tools](#page-46-0) 35

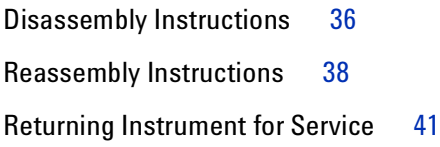

### **List of Figures**

- [Figure 1-1](#page-17-1) Typical SWR performance 6
- [Figure 3-1](#page-26-1) SWR test setup 15
- [Figure 3-2](#page-28-0) UUT connected to Port 1 of the VNA 17
- [Figure 3-3](#page-29-1) Frequency response test setup 18
- [Figure 3-4](#page-30-0) UUT connected for frequency response test 19
- [Figure 3-5](#page-33-0) Linearity test setup 22

### **List of Tables**

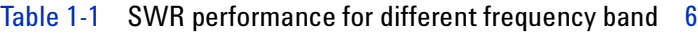

[Table 3-1](#page-24-1) Equipment required for performance tests 13

[Table 3-2](#page-35-0) Attenuator settings 24

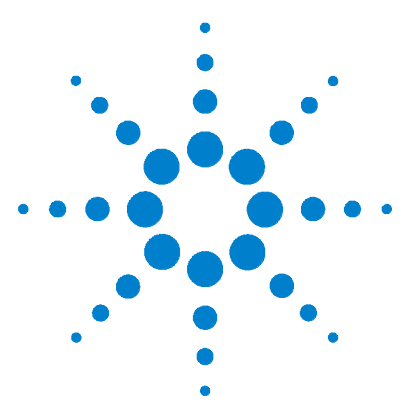

**Agilent V3500A Handheld RF Power Meter Service Guide**

# <span id="page-12-3"></span>**Characteristics and Specifications**

[Product Characteristics](#page-13-0) 2 [Product Specifications](#page-15-0) 4

<span id="page-12-1"></span><span id="page-12-0"></span>**1** 

<span id="page-12-2"></span>This chapter describes the instrument characteristics and specifications of the V3500A Handheld RF Power Meter.

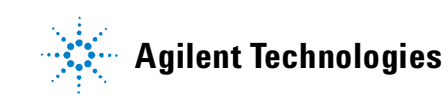

### <span id="page-13-0"></span>**Product Characteristics**

#### **POWER**

Equipped with auto-shutoff

- **•** Two 1.5 V alkaline AA batteries (Typical battery life: 17.5 hours[1] with low battery indicator)
- USB interface cable (Standard-A to Type-B)<sup>[2]</sup>
- **•** Optional external DC power supply[3] (V3500A-PWR)

#### **DISPLAY**

- **•** 4-digits with backlight and auto-shutoff feature
- **•** Hold feature most recent reading is shown on the display and is no longer updated

#### **CONNECTOR**

- USB 2.0 interface with a mini-B USB connector<sup>[4]</sup>
- **•** Type-N male RF connector (50 Ω characteristic impedance)

#### **OPERATING ENVIRONMENT**

- **•** 0 °C to 50 °C
- **•** 80% RH for temperature up to 35 °C, non-condensing
- **•** Altitude up to 2000 meters

#### **STORAGE COMPLIANCE**

- **•** –10 °C to 70 °C
- **•** Non-operating maximum humidity: 90% at 65 °C, non-condensing

#### **EMC COMPLIANCE**

Certified with

- **•** IEC 61326-2-1:2005/ EN 61326-2-1:2006
- **•** Canada: ICES-001:2004
- **•** Australia/New Zealand: AS/NZS CISPR11: 2004

#### **POLLUTION DEGREE**

Pollution Degree 2

#### **DIMENSIONS (W**  $\times$  **H**  $\times$  **D)**

**•** 79 mm × 134 mm× 49 mm (without N-connector)

#### **WEIGHT**

**•** 0.5 kg

#### **WARRANTY**

- **•** One year for the V3500A Handheld RF Power Meter
- **•** Three months for the standard shipped and optional accessories

#### **CALIBRATION CYCLE**

Recommended one year

- $^{\left[1\right]}$  Typical battery life was measured in default conditions at 500 MHz with backlight off and without USB communications. With backlight on, the typical battery life is 2.5 hours.
- [2] With the USB cable connected to provide power and the optional external power disconnected, the external power supply (V3500A-PWR) will be powered from the USB cable — regardless of whether batteries are present.
- $[3]$  If the V3500A-PWR power supply is connected, it will be powered by the external supply  $$ regardless of whether the USB power or batteries are present.
- $[4]$  The interface is USB 2.0 compatible with an interface speed of 12 Mbps.

### <span id="page-15-0"></span>**Product Specifications**

The following specifications are based on performance at a temperature of 23  $\degree$ C  $\pm$  5  $\degree$ C unless stated otherwise.

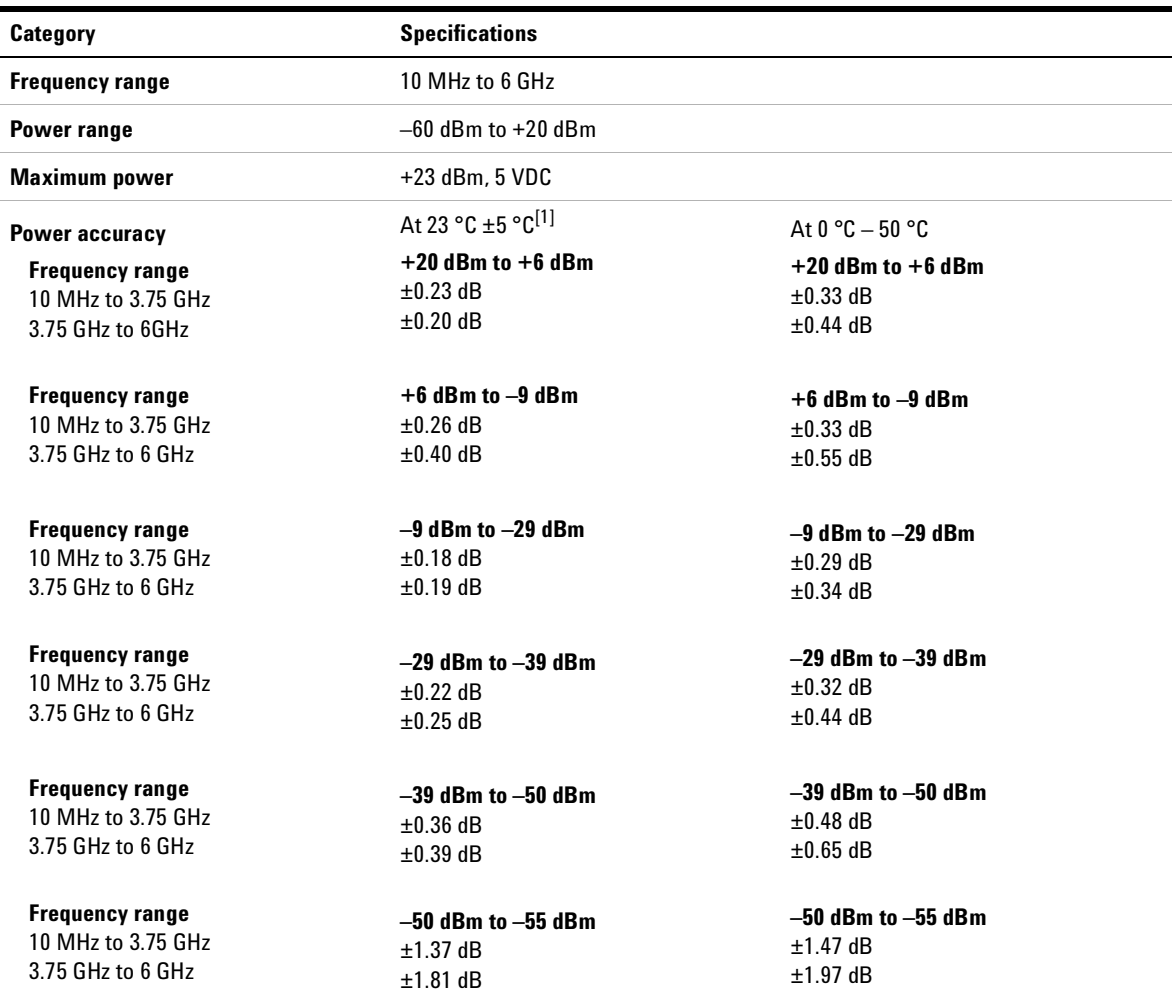

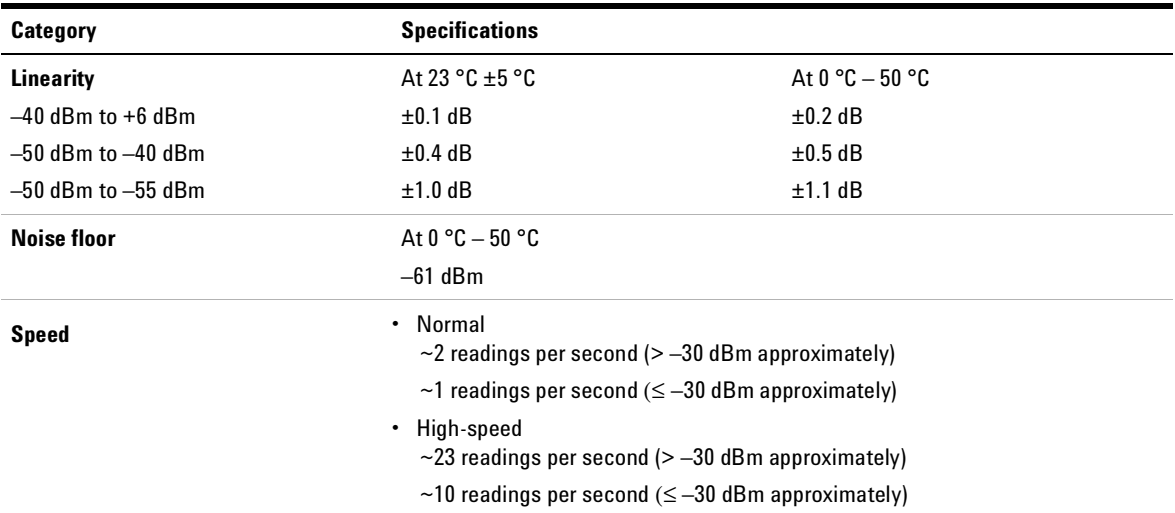

[1] Customer spec after warm up time of 30 minutes

$$
X = (x f) + K (= 2) \cdot \delta(x f) + \Delta_E(x f [18^\circ - 28^\circ C]) + \mu
$$

where

*X* is mean of the data taken in the frequency range stated (x,f).

 $\delta$  is standard deviation of the data taken in the frequency range stated (x,f).

*x* is measured value at test frequencies.

*f* is frequency range over which data was taken for specification.

*µ* is measurement uncertainty.

 $\Delta_E$  is change associated temperature variation.

 $18 - 28$  °C is the statistics generated separately at these temperatures and larger statistical value used in setting spec.

### **SWR**

The SWR performance graph is shown in [Figure 1- 1](#page-17-1).

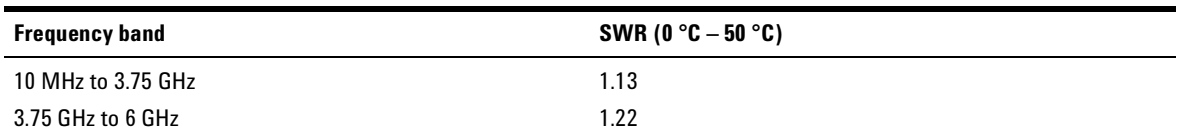

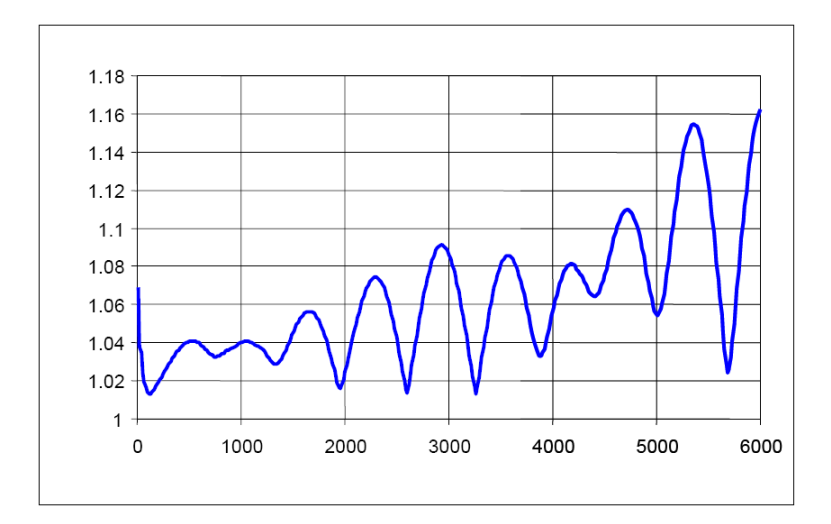

<span id="page-17-2"></span><span id="page-17-0"></span>**Table 1-1** SWR performance for different frequency band

<span id="page-17-1"></span>**Figure 1-1** Typical SWR performance

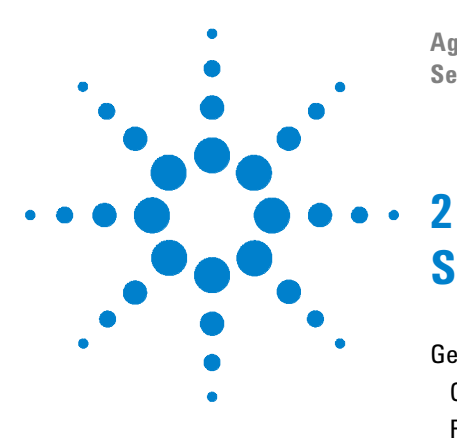

**Agilent V3500A Handheld RF Power Meter Service Guide**

# <span id="page-18-3"></span><span id="page-18-1"></span><span id="page-18-0"></span>**Service and Maintenance**

[General Information](#page-19-0) 8 [Cleaning](#page-19-1) 8 [RF connectors care](#page-19-2) 8 [Battery Replacement](#page-20-0) 9

<span id="page-18-2"></span>This chapter provides you with the general service and maintenance information, and battery replacement procedure.

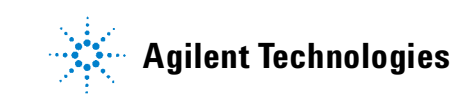

### <span id="page-19-1"></span><span id="page-19-0"></span>**General Information**

### **Cleaning**

Use a clean, damp cloth to clean the body of the V3500A Handheld RF Power Meter.

### <span id="page-19-2"></span>**RF connectors care**

Use a solution of pure isopropyl or ethyl alcohol to clean the connectors but do keep in mind that these solutions are flammable.

Clean the connector only at a static free workstation. Electrostatic discharge to the center pin of the connector will render the power meter inoperative.

Clean the connector face by first using a blast of compressed air. If the compressed air fails to remove contaminants, use a cotton swab dipped in isopropyl or ethyl alcohol. If the swab is too big, use a round wooden toothpick wrapped in a lint free cloth dipped in isopropyl or ethyl alcohol.

**CAUTION** The RF connector bead deteriorates when contacted with any chlorinated or aromatic hydrocarbon such as acetone, thrichlorethane, carbon tetrachloride, and benzene.

> Do not attempt to clean connectors with anything metallic such as pins or paper clips.

### <span id="page-20-0"></span>**Battery Replacement**

The V3500A is powered by two 1.5 V AA batteries. To ensure that the meter performs as specified, it is recommended that you replace the battery as soon as the low battery indicator is flashing. See the following procedures for battery replacement:

- **1** Loosen the screw on the battery cover using a Phillips screwdriver.
- **2** Replace the specified batteries, ensure the correct polarity of the batteries.
- **3** Tighten the screw on the battery cover and turn on the power meter.

### **2 Service and Maintenance**

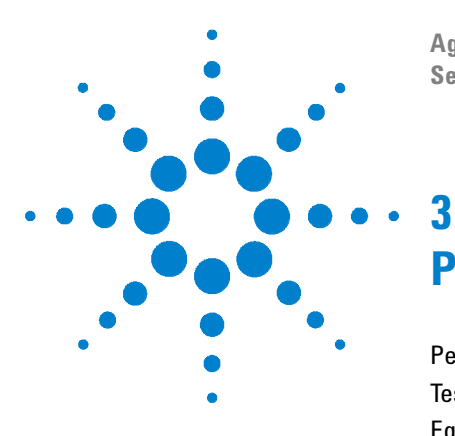

**Agilent V3500A Handheld RF Power Meter Service Guide**

# <span id="page-22-3"></span><span id="page-22-1"></span><span id="page-22-0"></span>**Performance Tests**

[Performance Tests](#page-23-0) 12 [Test Procedures](#page-23-1) 12 [Equipment List](#page-24-0) 13 [Performance Verification](#page-25-0) 14 [Power source test](#page-25-1) 14 [SWR Test](#page-26-0) 15 [Frequency Response Test](#page-29-0) 18 [Linearity Test](#page-32-0) 21 [Noise Test](#page-37-0) 26 [Performance Test Record](#page-38-0) 27

<span id="page-22-2"></span>This chapter provides you the step-by-step performance verification and adjustment test for the V3500A Handheld RF Power Meter.

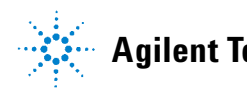

#### **3 Performance Tests**

### <span id="page-23-0"></span>**Performance Tests**

The procedures in this chapter test the power meter electrical performance using the specification in [Chapter 1](#page-12-0) as the performance standards. The performance tests given in this chapter are suitable for incoming inspection or preventive maintenance. During any performance test, all shields and connecting hardware must be in place.

### <span id="page-23-1"></span>**Test Procedures**

It is assumed that the person performing the following tests understands how to operate the specified test equipment. Equipment settings, other than those for the power meter, are stated in general terms. It is assumed that the person will select the proper cables, adapters, and probes required for the test setup illustrated in this chapter.

### <span id="page-24-0"></span>**Equipment List**

Table 3-1 lists all the equipment required for the performance tests. If a substitution must be made, the equipment used must meet the critical specifications.

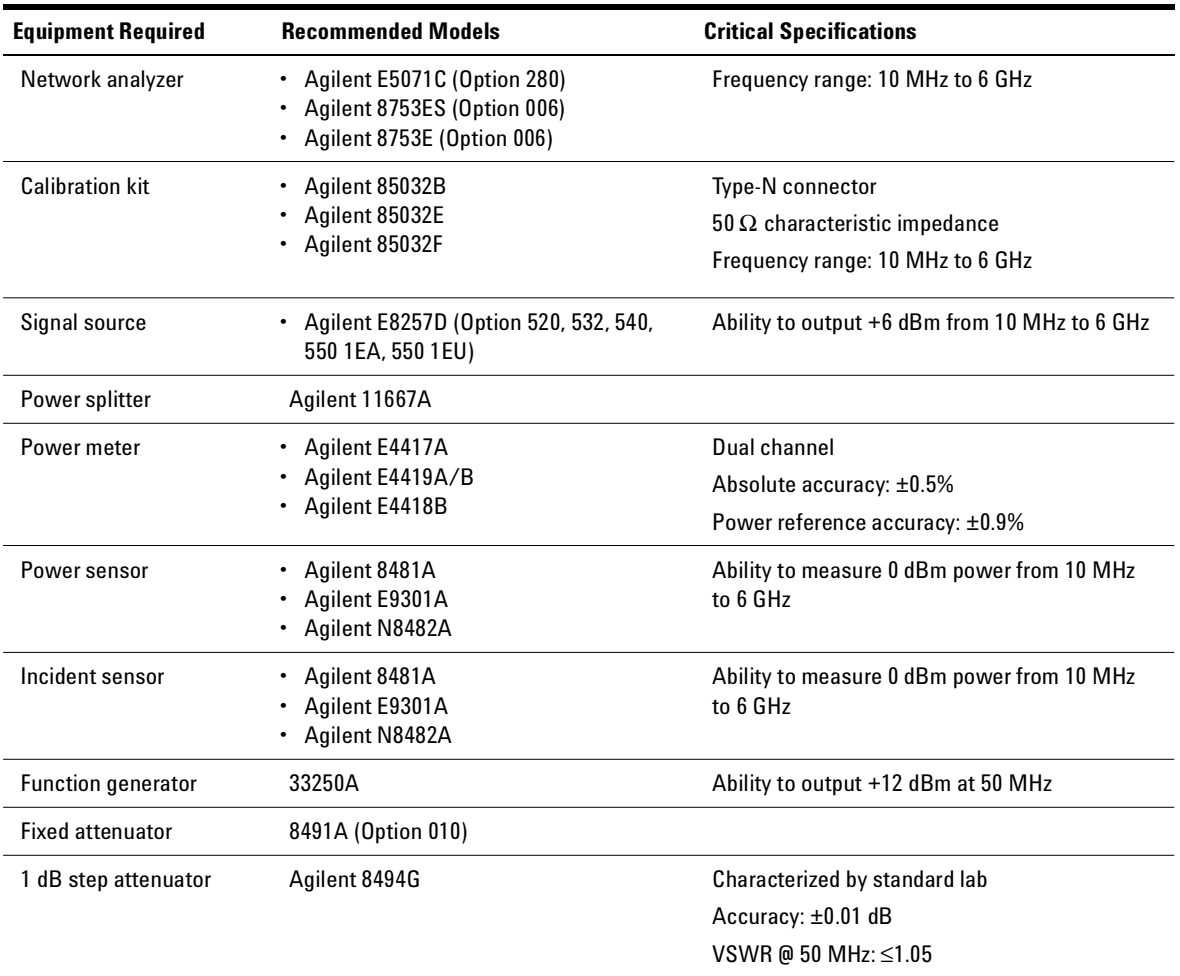

### <span id="page-24-1"></span>**Table 3-1** Equipment required for performance tests

#### **3 Performance Tests**

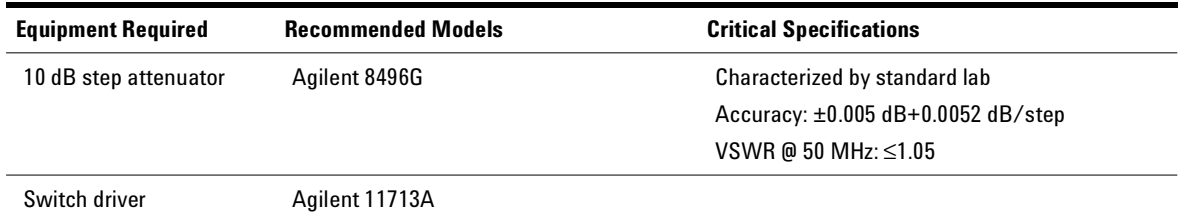

#### **Table 3-1** Equipment required for performance tests (continued)

### <span id="page-25-1"></span><span id="page-25-0"></span>**Performance Verification**

### **Power source test**

- **1** Remove the battery cover of the power meter using a Phillips screw driver.
- **2** Insert two 1.5 V alkaline AA batteries into the battery holder and turn the power meter ON. Make sure that the display and the keypad are working by pressing every key on the keypad.
- **3** Leave the AA batteries in the battery holder and connect the USB interface cable (Standard- A to Type- B) to the PC. Make sure that the power meter continues to operate normally without any interruptions such as display glitch or any sort of display changes when the USB interface cable is inserted.
- **4** Using the universal switching power supply, plug the adaptor output into the 5 V, 150 mA input on the power meter. Make sure that the power meter continues to operate normally without any interruptions such as display glitch or any sort of display changes.
- **5** Remove the two 1.5 V alkaline AA batteries from the power meter, and make sure that the power meter is still operating normally.
- **6** Unplug the USB interface cable and make sure that the power meter is still operating normally with the universal switching power supply connected.]

### <span id="page-26-0"></span>**SWR Test**

### **Specifications**

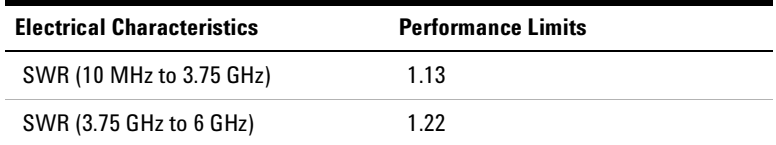

### **Equipment**

- **•** Network analyzer: Agilent E5071C (Option 280), 8753ES (Option 006), or 8753E (Option 006)
- **•** Calibration kit: Agilent 85032B, 85032E, or 85032F

### **Test setup**

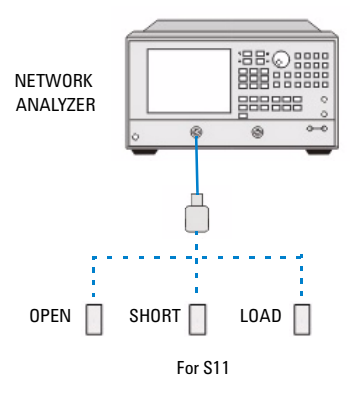

<span id="page-26-1"></span>**Figure 3-1** SWR test setup

#### **3 Performance Tests**

#### **Procedure**

- **1** Preset the vector network analyzer (VNA) to factory default settings.
- **2** Set the stimulus of VNA to the following settings and select Channel 1 as the test channel.
	- **•** Power level = 0 dBm
	- **•** IF BW = 10 Hz
	- **•** Averaging = 1
- **3** Select the proper calibration kit shown on the calibration menu of VNA.
- **4** Select 1- Port (S11) calibration on the calibration menu of VNA.
- **5** Perform calibration using open, short, and load as shown in [Figure 3- 1 on page 15](#page-26-1).
- **6** Save the calibration results and recall calibration results.
- **7** Set the VNA to the following settings:
	- **•** Measure S11 parameter
	- **•** Display format as SWR
	- **•** Output format as linear marker
	- **•** Auto scale
- **8** Connect the unit under test (UUT) directly to Port 1 of VNA as shown in [Figure 3-2 on page 17](#page-28-0).

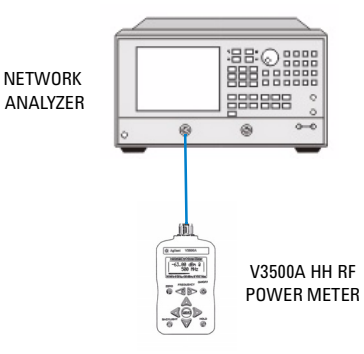

### <span id="page-28-0"></span>**Figure 3-2** UUT connected to Port 1 of the VNA

- **9** Perform a sweep and read the trace data for all sweep points.
- **10** Find the test point readings from the trace data array. The output reading shows SWR results.
- 

**NOTE** The sweep segment one is an extra sweep segment which allows VTO saturation<br> **NOTE** and extra instead and better results. The trace data from assument are should be and settling time to get better results. The trace data from segment one should be thrown away before the results are obtained.

### <span id="page-29-0"></span>**Frequency Response Test**

### **Specifications**

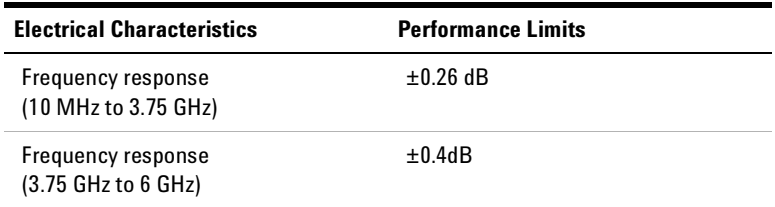

### **Equipment**

- **•** Signal source: Agilent E8257D Agilent E8257D (Option 520, 532, 540, 550 1EA, or 550 1EU)
- **•** Power meter: Agilent E4417A or E4419A/B
- **•** Power sensor: Agilent 8481A, E9301A, or N8482A
- **•** Incident sensor: Agilent 8481A, E9301A, or N8482A
- **•** Power splitter: Agilent 11667A

### **Test setup**

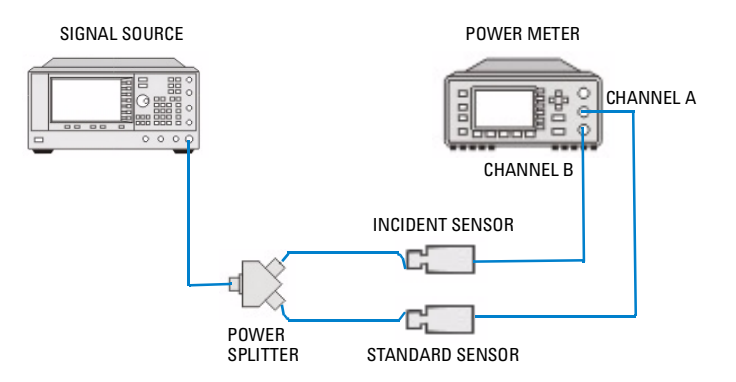

<span id="page-29-1"></span>**Figure 3-3** Frequency response test setup

#### **Procedure**

- **1** Set the power meter measurement unit as dBm.
- **2** Zero and calibrate the incident sensor on the power meter Channel B and the power sensor (standard sensor) on the power meter Channel A, respectively.
- **3** Set up the instruments as shown in Figure 3-3 on [page 18](#page-29-1).
- <span id="page-30-1"></span>**4** Set the source frequency as 10 MHz and power level as 6 dBm. Turn on RF output.
- **5** Load the calibration factor of the stadard sensor and incident sensor for the current frequency into power meter if necessary.
- <span id="page-30-2"></span>**6** Measure and store the power ratio of Channel A to Channel B for the current frequency.

Ratio = 
$$
P_{STD} - P_{INCO}
$$

- <span id="page-30-3"></span>**7** Repeat [step 4](#page-30-1) to [step 6](#page-30-2) for each frequency point between 10 MHz and 6 GHz.
- **8** Turn off the source RF output.
- **9** Zero the UUT and set the measurement unit to dBm.
- **10** Make connections as indicated in Figure 3-4 on page 19.

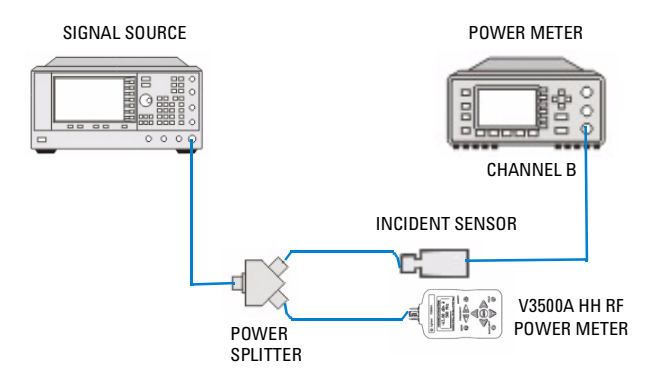

<span id="page-30-0"></span>**Figure 3-4** UUT connected for frequency response test

#### **3 Performance Tests**

- <span id="page-31-1"></span>**11** Set the source frequency based on the test frequency and turn on RF output.
- **12** Load the calibration factor of incident sensor for the current frequency into the power meter if necessary.
- **13** Set the current frequency for UUT.
- **14** Measure and store the power meter Channel B input power for the current frequency  $(P_{INC})$ .
- <span id="page-31-0"></span>**15** Measure and store the UUT input power for the current frequency  $(P_{UUT})$ .
- **16** Repeat [step 11](#page-31-1) to [step 15](#page-31-0) for each test frequency determined in [step 7.](#page-30-3)
- **17** Turn off the source RF output.
- **18** Calculate the UUT frequency response at each frequency.

UUT Frequency Response =  $P_{IIIIT}$  –  $(P_{INC}$  +  $(P_{STD}$  –  $P_{INC}$ ))

### <span id="page-32-0"></span>**Linearity Test**

### **Specifications**

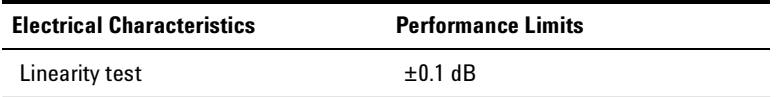

### **Equipment**

- **•** Function generator: Agilent 33250A
- **•** Power splitter: Agilent 11667A
- **•** Fixed attenuator: Agilent 8491A (Option 010)
- **•** Power meter: Agilent E4418B
- **•** Power sensor: Agilent N8482A
- **•** 1 dB step attenuator: Agilent 8494G
- **•** 10 dB step attenuator: Agilent 8496G
- **•** Switch driver: 11713A

#### **3 Performance Tests**

#### **Test setup**

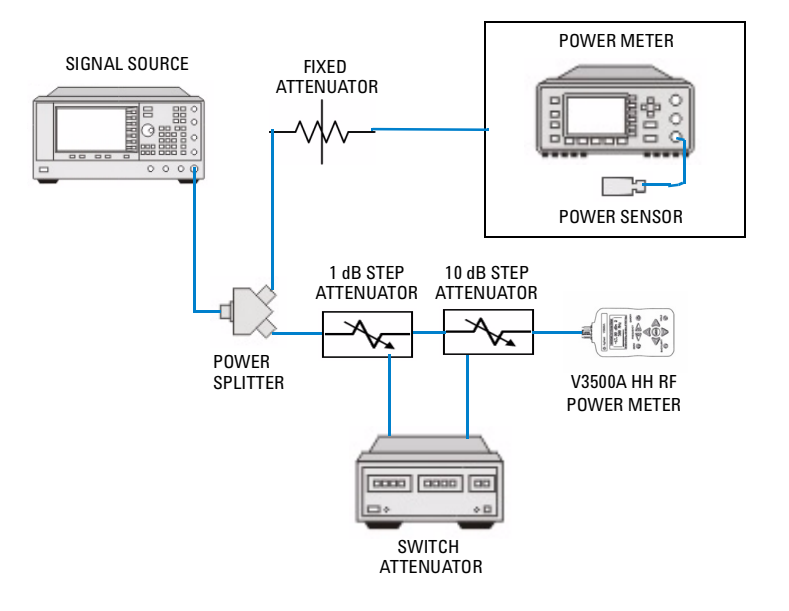

<span id="page-33-0"></span>**Figure 3-5** Linearity test setup

#### **Procedure**

- **1** Zero the UUT.
- **2** Zero and calibrate the reference sensor using a power meter.
- **3** Set up the instruments as shown in Figure 3-5 on [page 22](#page-33-0).
- **4** Set the UUT measurement unit as dBm.
- **5** Set the UUT test frequency as 50 MHz.
- **6** Set the power meter measurement unit as dBm.
- **7** Set both 1 dB step attenuator and 10 dB step attenuator to 0 dB attenuation.
- **8** Obtain the total insertion loss of the two step attenuators,  $Att<sub>0</sub>$ .
- **9** Set the source to output 50 MHz and 6 dBm CW signal.
- **10** Fine- tune the source until the UUT reading of 0.00 dBm  $\pm 0.01$  dB. Record the UUT reading as P<sub>t0</sub> and record the power meter reading as  $P_{m0}$ .
- **11** Increase the source output power by 6 dB.
- **12** Set the attenuation of 1 dB step attenuator and 10 dB step attenuator for the current test point according to Table 3-2 on page 24.
- **13** Obtain the precise attenuation of the two step attenuators for the current test point  $Att_1$  and  $Att_{10}$ .
- **14** Record the UUT reading as  $P_t$  and record the power meter reading as Pm.
- **15** Calculate the linearity error according to the equation below, and compare it with its specification.

Linearity = 
$$
P_t - P_S
$$

 $P_S = P_m - \text{Offset} - (Att_{10} + Att_1)$ 

Offset =  $P_{m0} - (P_{t0} + Att_0)$ 

### **3 Performance Tests**

<span id="page-35-0"></span>**Table 3-2** Attenuator settings

| <b>Test Condition</b> | <b>Total Attenuation</b><br>(dB) | 8494G Setting<br>(dB) | 8496G Setting<br>(dB) | 11713A SCPI<br><b>Command</b> |
|-----------------------|----------------------------------|-----------------------|-----------------------|-------------------------------|
| $+6$ dBm              | $\pmb{0}$                        | $\pmb{0}$             | $\pmb{0}$             | B12345678                     |
| $+5$ dBm              | 1                                | $\mathbf{1}$          | $\pmb{0}$             | A5B1234678                    |
| $+4$ dBm              | $\overline{2}$                   | $\overline{2}$        | $\pmb{0}$             | A6B1234578                    |
| $+3$ dBm              | 3                                | $\mathbf{3}$          | $\pmb{0}$             | A56B123478                    |
| $+2$ dBm              | 4                                | $\overline{4}$        | 0                     | A7B1234568                    |
| $+1$ dBm              | 5                                | $\overline{5}$        | $\pmb{0}$             | A57B123468                    |
| $0$ dBm               | 6                                | $6\,$                 | 0                     | A67B123458                    |
| $-1$ dBm              | $\overline{7}$                   | $\overline{7}$        | $\pmb{0}$             | A567B12348                    |
| $-2$ dBm              | 8                                | 8                     | $\pmb{0}$             | A78B123456                    |
| $-3$ dBm              | 9                                | 9                     | 0                     | A578B12346                    |
| $-4$ dBm              | 10                               | $10\,$                | $\pmb{0}$             | A678B12345                    |
| $-5$ dBm              | 11                               | $\mathbf{1}$          | 10                    | A15B234678                    |
| $-6$ dBm              | 12                               | $\overline{2}$        | $10\,$                | A16B234578                    |
| $-7$ dBm              | 13                               | $\mathbf 3$           | 10                    | A156B23478                    |
| $-8$ dBm              | 14                               | $\overline{4}$        | 10                    | A17B234568                    |
| $-9$ dBm              | 15                               | $5\phantom{.0}$       | 10                    | A157B23468                    |
| $-10$ dBm             | 16                               | $6\,$                 | 10 <sup>°</sup>       | A167B23458                    |
| $-11$ dBm             | 17                               | $\overline{7}$        | 10                    | A1567B2348                    |
| $-12$ dBm             | 18                               | 8                     | 10                    | A178B23456                    |
| $-13$ dBm             | 19                               | 9                     | 10                    | A1578B2346                    |
| $-14$ dBm             | $20\,$                           | $10\,$                | 10                    | A1678B2345                    |
| $-15$ dBm             | 21                               | $\mathbf{1}$          | 20                    | A25B134678                    |
| $-16$ dBm             | 22                               | $\overline{2}$        | $20\,$                | A26B134578                    |
| $-17$ dBm             | 23                               | $\sqrt{3}$            | $20\,$                | A256B13478                    |

| <b>Test Condition</b> | <b>Total Attenuation</b><br>(dB) | 8494G Setting<br>(dB) | 8496G Setting<br>(dB) | 11713A SCPI<br><b>Command</b> |
|-----------------------|----------------------------------|-----------------------|-----------------------|-------------------------------|
| $-18$ dBm             | 24                               | $\overline{4}$        | 20                    | A27B134568                    |
| $-19$ dBm             | 25                               | 5                     | 20                    | A257B13468                    |
| $-20$ dBm             | 26                               | 6                     | 20                    | A267B13458                    |
| $-21$ dBm             | 27                               | $\overline{7}$        | 20                    | A2567B1348                    |
| $-22$ dBm             | 28                               | 8                     | 20                    | A278B13456                    |
| $-23$ dBm             | 29                               | 9                     | 20                    | A2578B1346                    |
| $-24$ dBm             | 30                               | 10                    | 20                    | A2678B1345                    |
| $-25$ dBm             | 31                               | 1                     | 30                    | A125B34678                    |
| $-26$ dBm             | 32                               | $\overline{2}$        | 30                    | A126B34578                    |
| $-27$ dBm             | 33                               | 3                     | 30                    | A1256B3478                    |
| $-28$ dBm             | 34                               | $\overline{4}$        | 30                    | A127B34568                    |
| $-29$ dBm             | 35                               | 5                     | $30\,$                | A1257B3468                    |
| $-30$ dBm             | 36                               | 6                     | 30                    | A1267B3458                    |
| $-31$ dBm             | 37                               | $\overline{7}$        | 30                    | A12567B348                    |
| $-32$ dBm             | 38                               | 8                     | 30                    | A1278B3456                    |
| $-33$ dBm             | 39                               | $\boldsymbol{9}$      | 30                    | A12578B346                    |
| $-34$ dBm             | 40                               | $10$                  | 30                    | A12678B345                    |
| $-35$ dBm             | 41                               | $\mathbf{1}$          | 40                    | A35B124678                    |
| $-36$ dBm             | 42                               | $\overline{2}$        | 40                    | A36B124578                    |
| $-37$ dBm             | 43                               | $\mathbf{3}$          | 40                    | A356B12478                    |
| $-38$ dBm             | 44                               | 4                     | $40\,$                | A37B124568                    |
| $-39$ dBm             | 45                               | $5\phantom{.0}$       | 40                    | A357B12468                    |
| $-40$ dBm             | 46                               | 6                     | 40                    | A367B12458                    |

**Table 3-2** Attenuator settings (continued)

#### **3 Performance Tests**

### <span id="page-37-0"></span>**Noise Test**

### **Specifications**

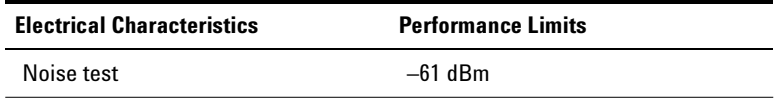

### **Procedure**

- **1** Zero the UUT.
- **2** Set the UUT measurement unit as dBm.
- **3** Set the UUT averaging to 32.
- **4** Set the UUT measurement mode to normal speed.
- **5** Record the UUT reading as  $P_t$  and compare against specification.

## <span id="page-38-0"></span>**Performance Test Record**

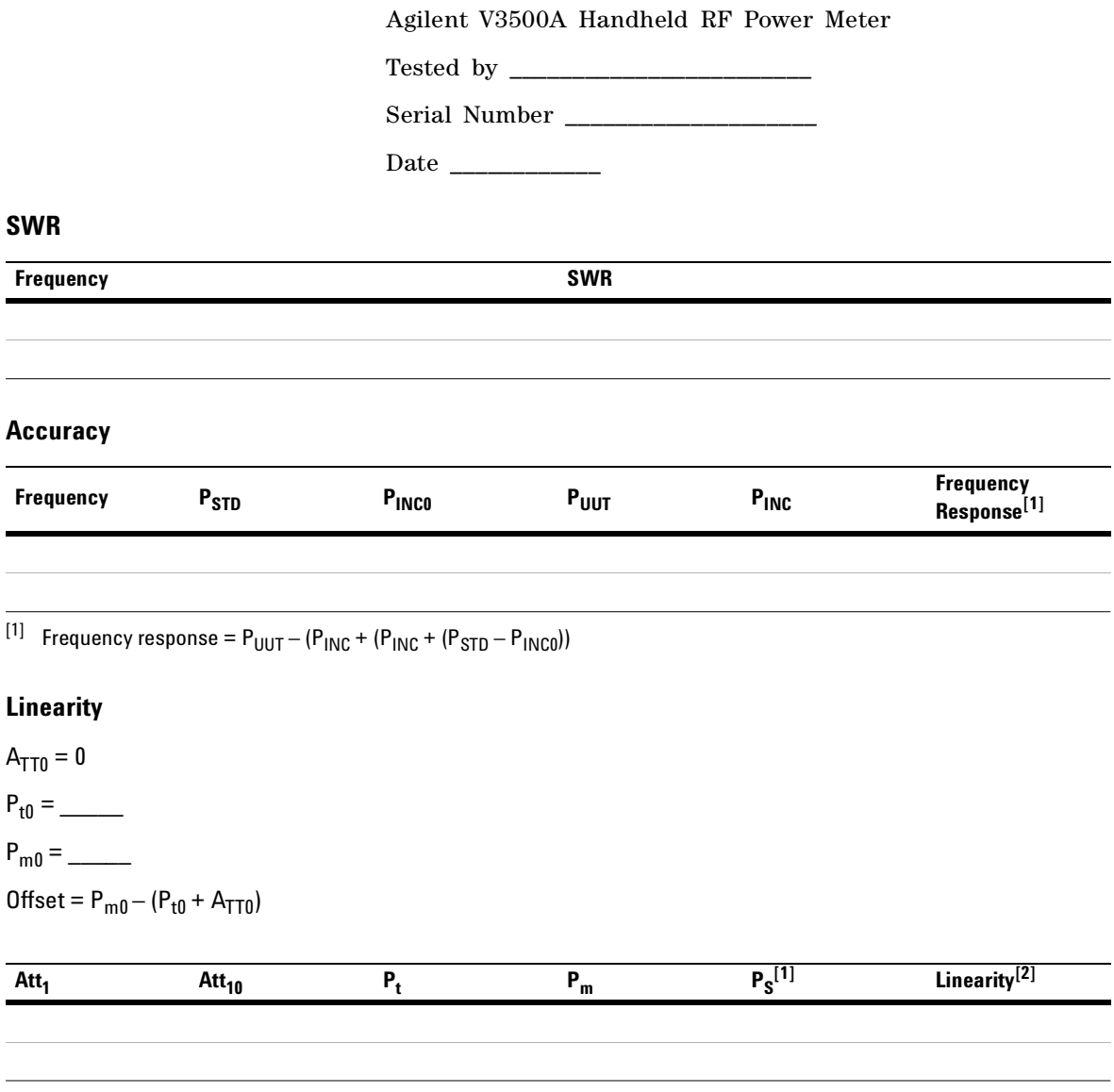

 $[P_1]$   $P_S = P_m - 0$ ffset – (Att<sub>10</sub> + Att<sub>1</sub>)

<sup>[2]</sup> Linearity =  $P_t - P_S$ 

### **3 Performance Tests**

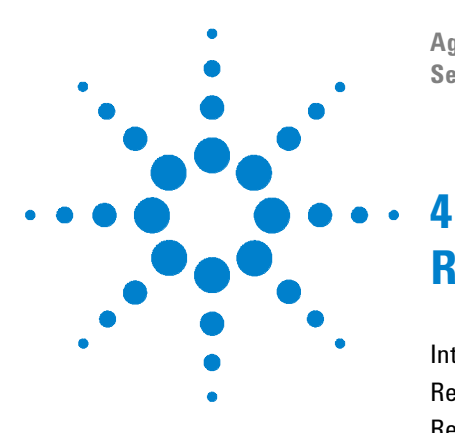

**Agilent V3500A Handheld RF Power Meter Service Guide**

# <span id="page-40-3"></span><span id="page-40-1"></span><span id="page-40-0"></span>**Repair Guide**

[Introduction](#page-41-0) 30 [Replaceable Parts](#page-42-0) 31 [Required Tools](#page-46-0) 35 [Disassembly Instructions](#page-47-0) 36 [Reassembly Instructions](#page-49-0) 38 [Returning Instrument for Service](#page-52-0) 41

<span id="page-40-2"></span>This chapter details the replaceable parts for the V3500A Handheld RF Power Meter. It also explains how to assemble and disassemble the power meter.

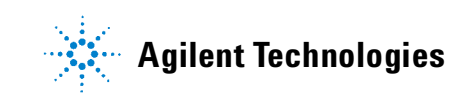

### <span id="page-41-0"></span>**Introduction**

This chapter contains details of some of the higher level components and assemblies which can be ordered from Agilent Technologies. It also details how to assemble and disassemble the V3500A Handheld RF Power Meter for repair. The contents included are:

- **1 [Replaceable Parts](#page-42-0)**
- **2 [Required Tools](#page-46-0)**
- **3 [Disassembly Instructions](#page-47-0)**
- **4 [Reassembly Instructions](#page-49-0)**

To order a part, contact your local Agilent, quote the Agilent part number, specify the quantity required, and address the order to the nearest Agilent Technologies Sales and Service Office.

To return your instrument for repair or replacement, refer to ["Returning Instrument for Service"](#page-52-0) on page 41.

# <span id="page-42-0"></span>**Replaceable Parts**

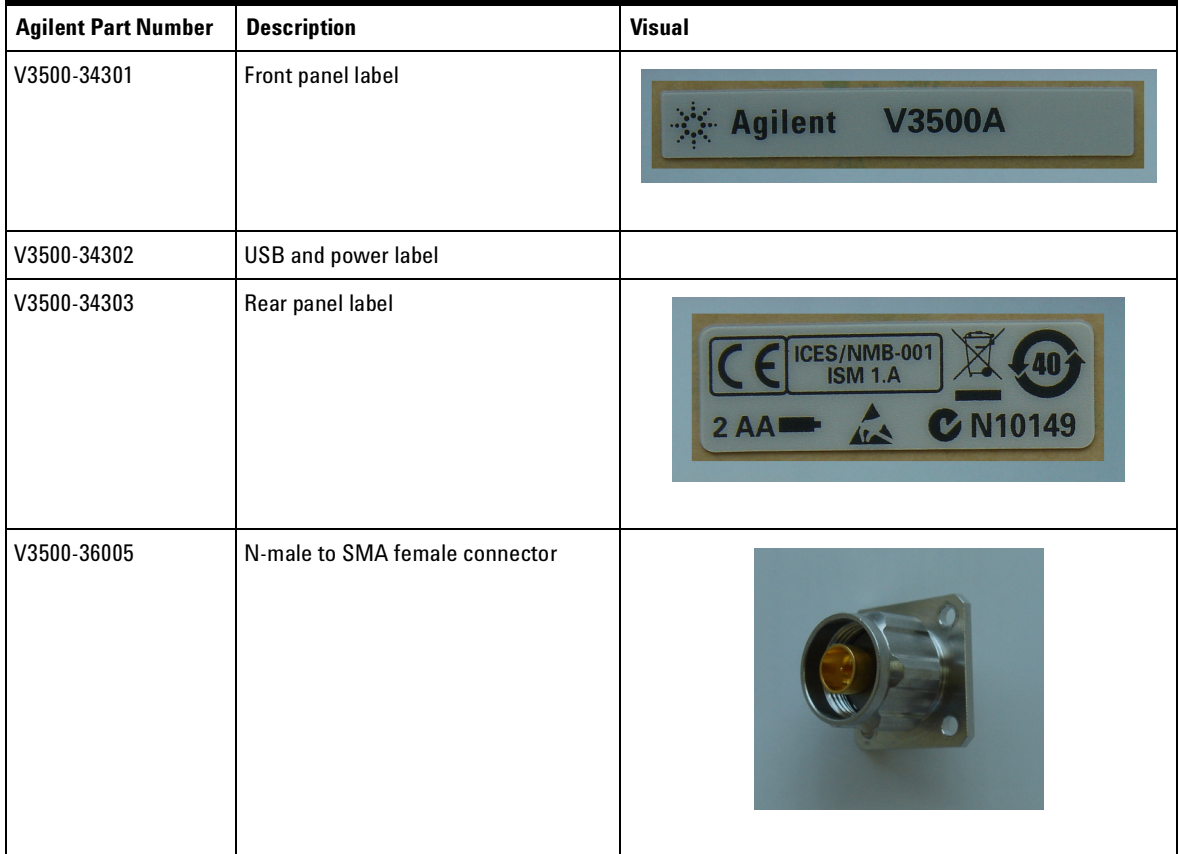

### **4 Repair Guide**

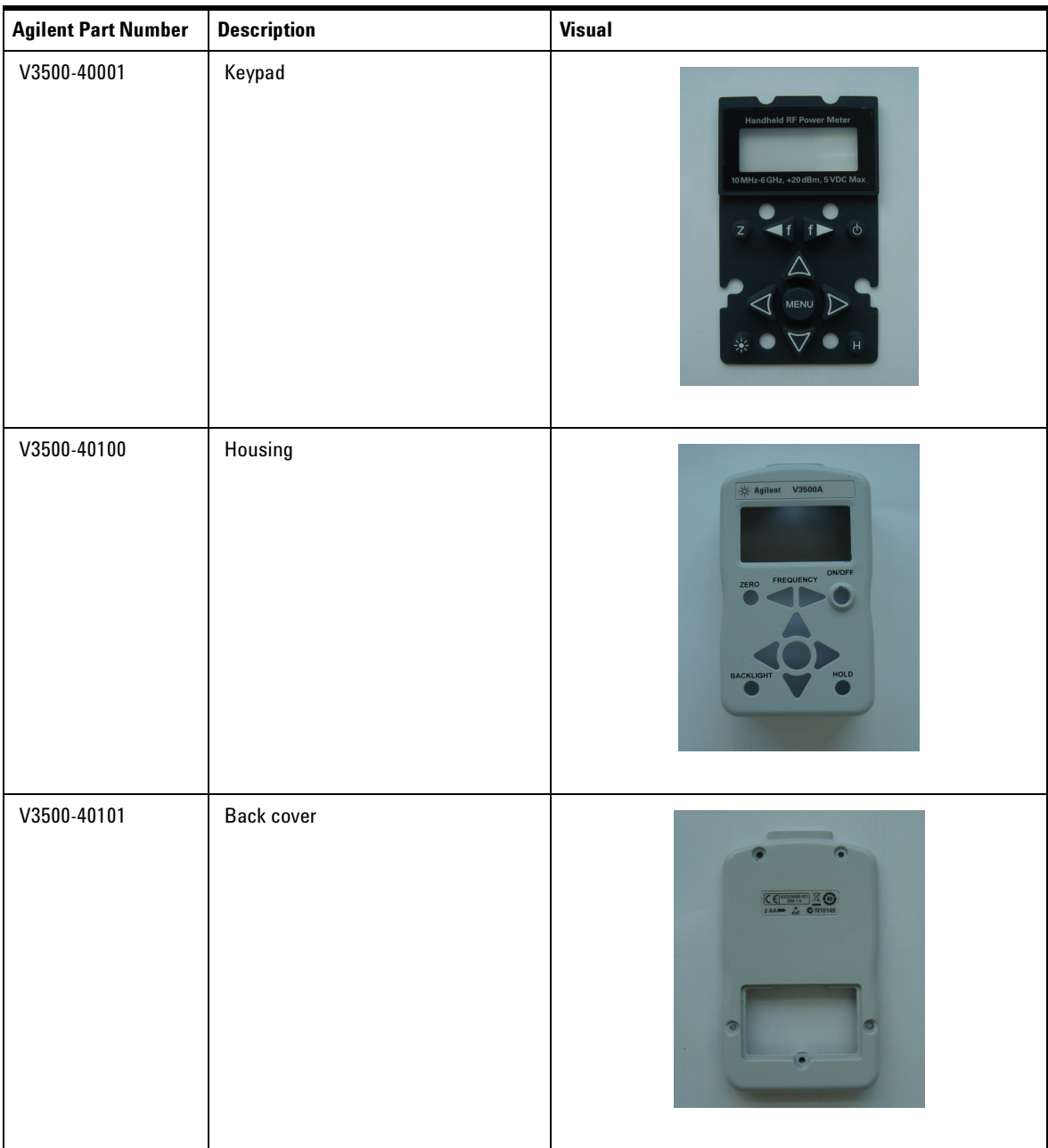

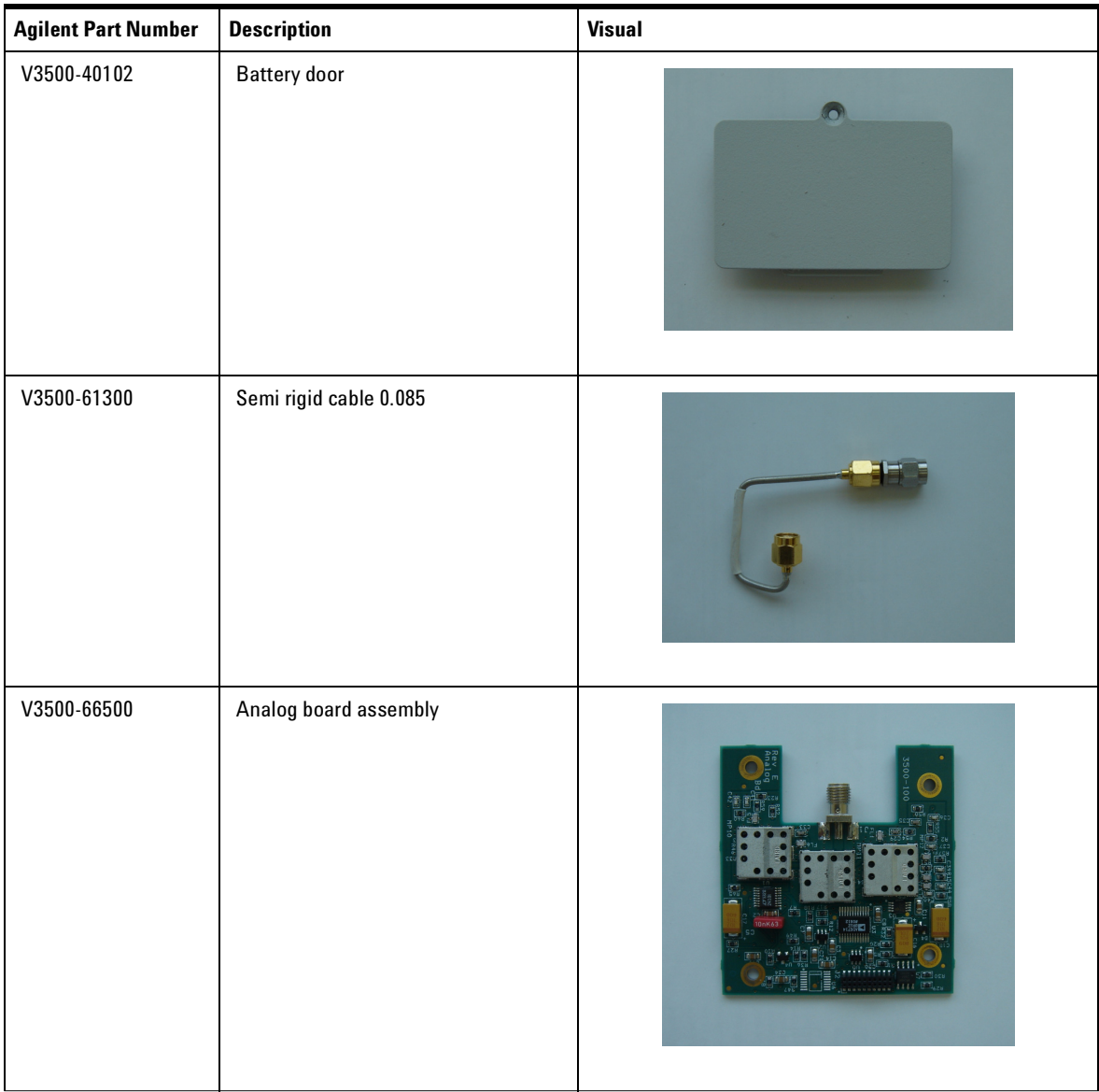

### **4 Repair Guide**

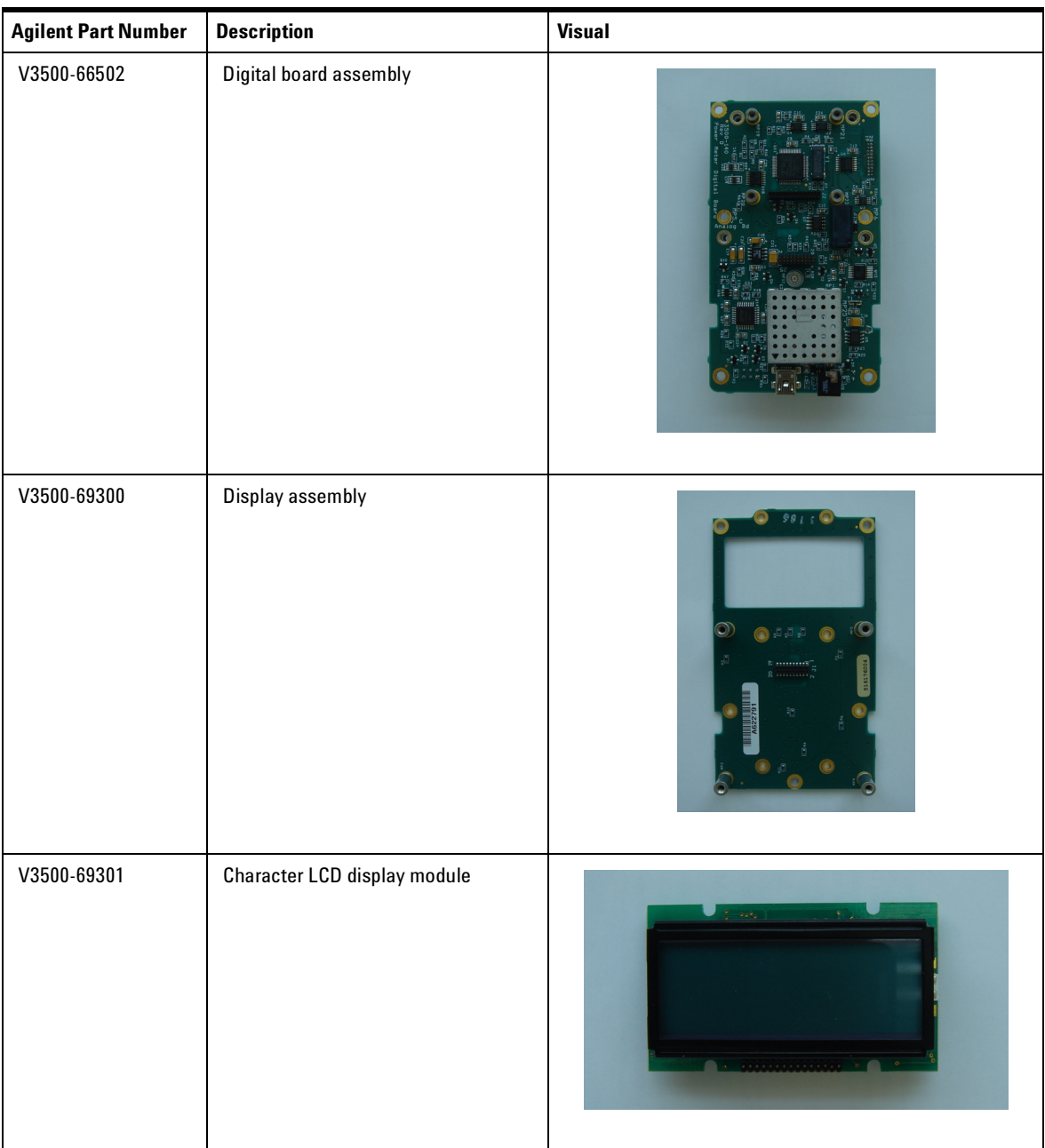

## <span id="page-46-0"></span>**Required Tools**

The required tools and torque values for fasteners are listed below:

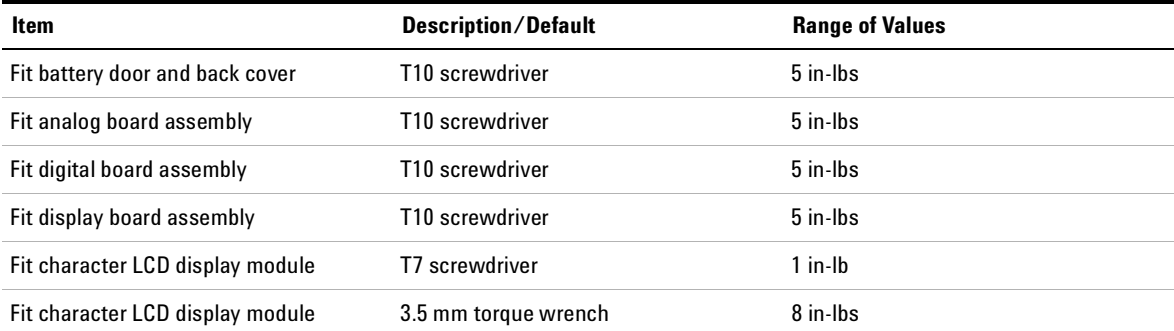

## <span id="page-47-0"></span>**Disassembly Instructions**

Follow the instructions below to disassemble the V3500A Handheld RF Power Meter.

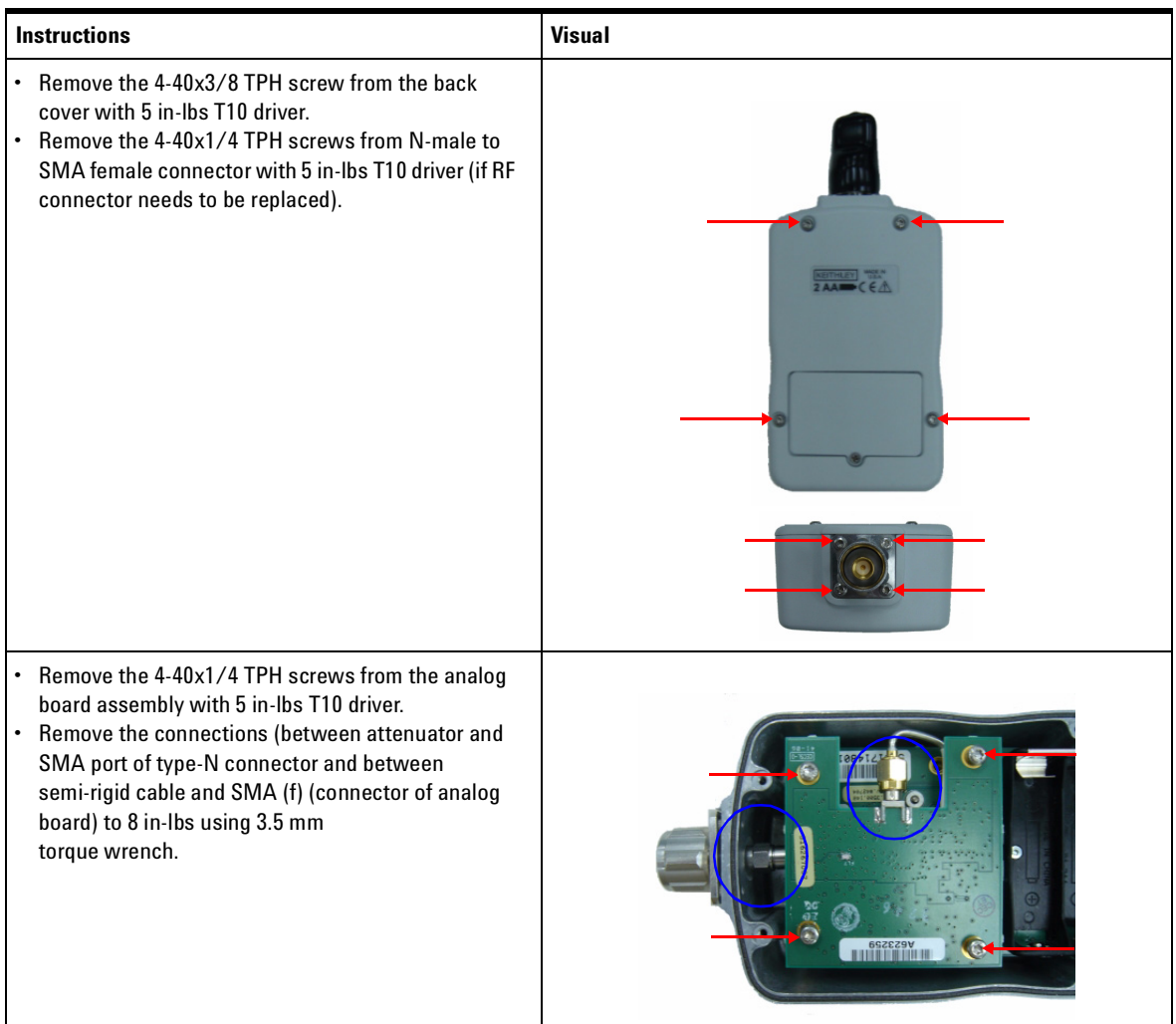

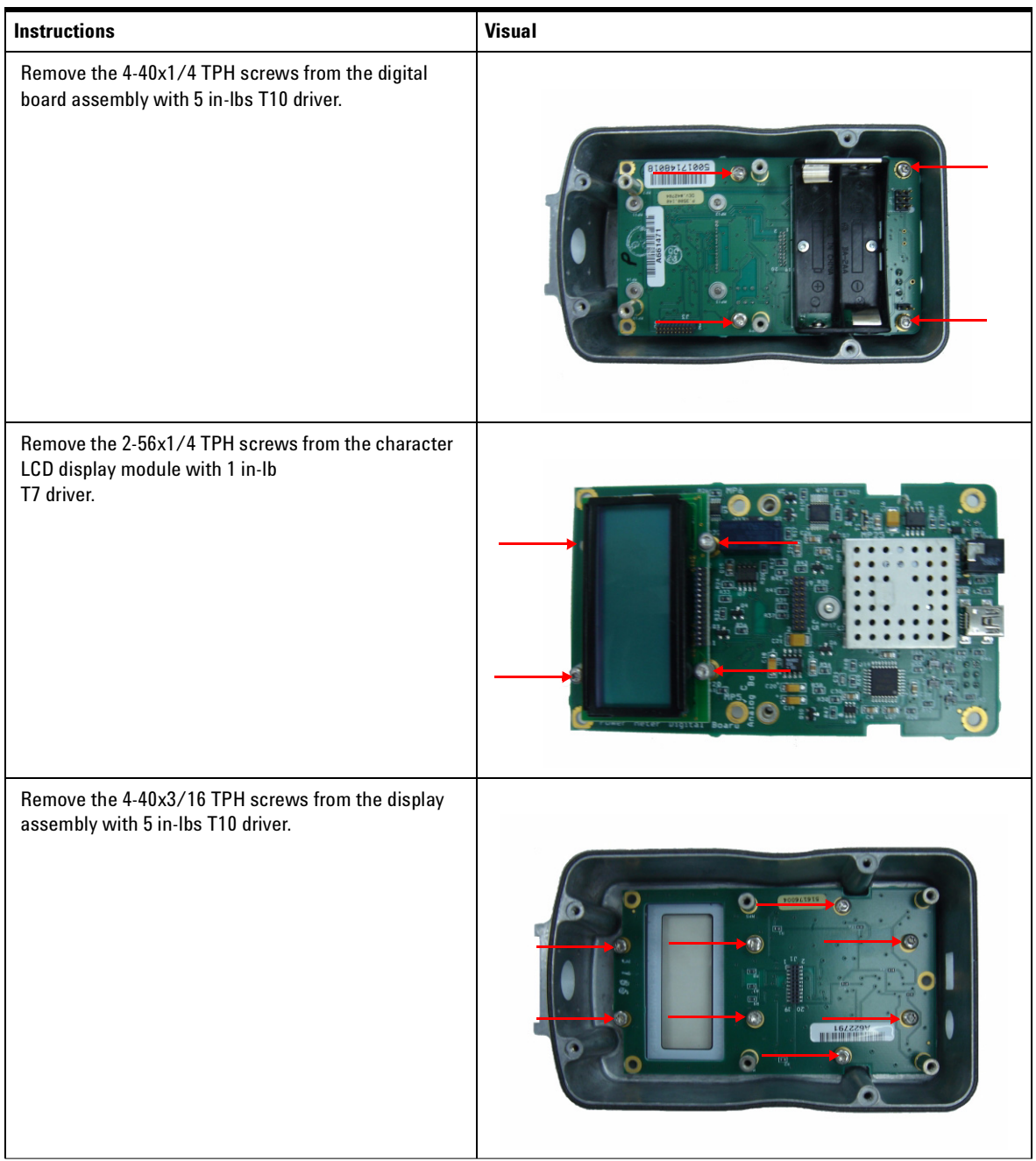

### <span id="page-49-0"></span>**Reassembly Instructions**

The reassembly process is simply the reverse of the disassembly process. Follow the instructions below to reassemble the V3500A Handheld RF Power Meter.

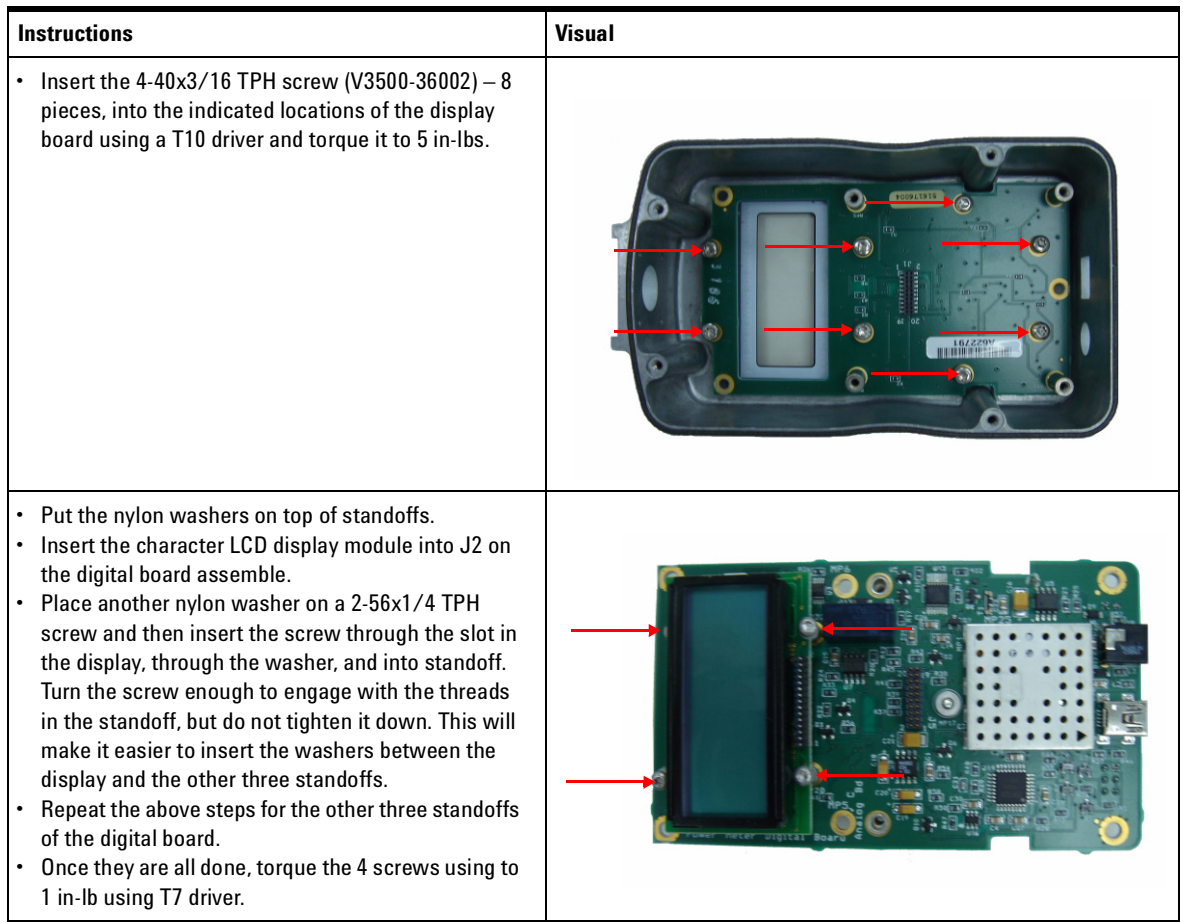

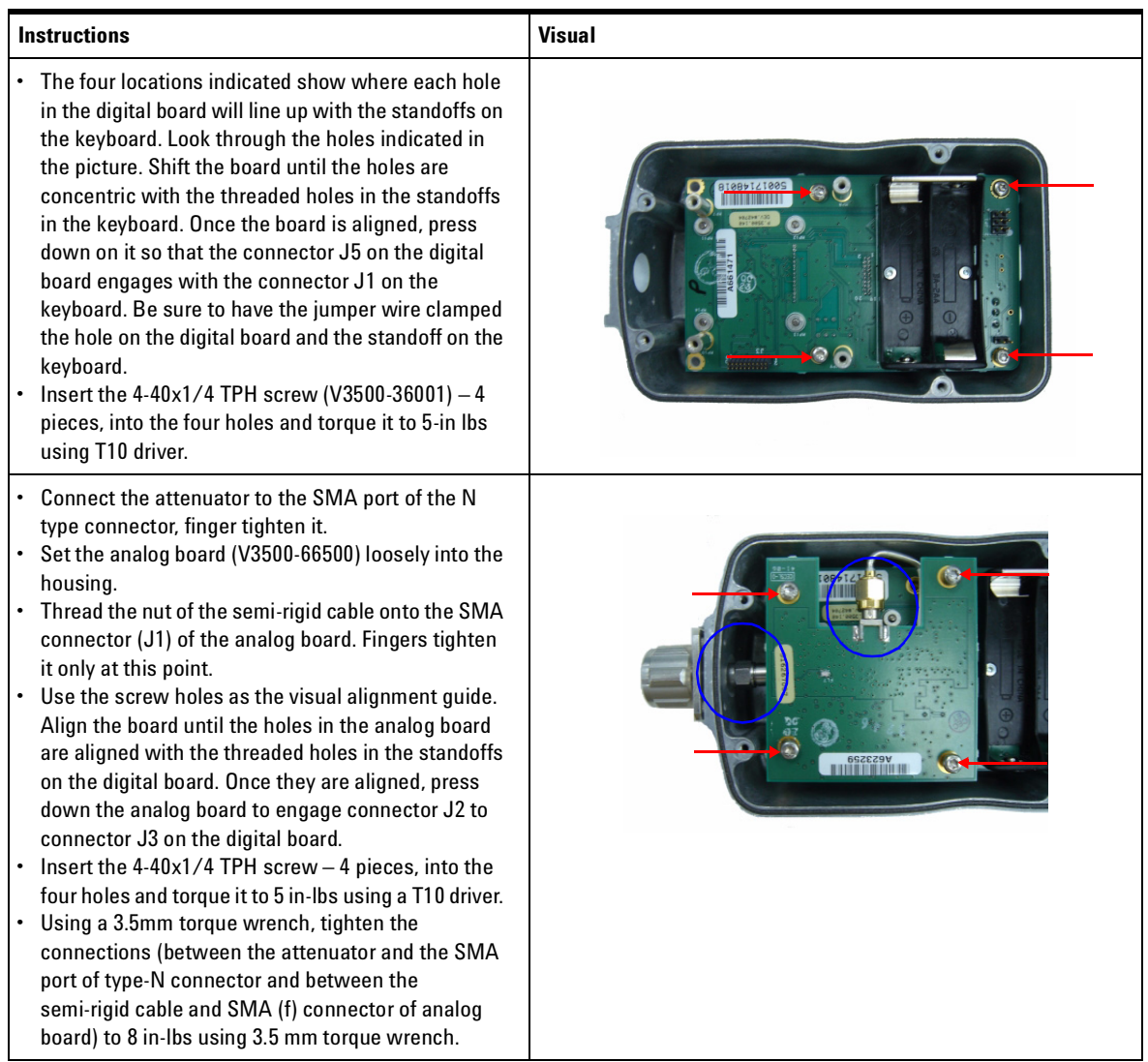

### **4 Repair Guide**

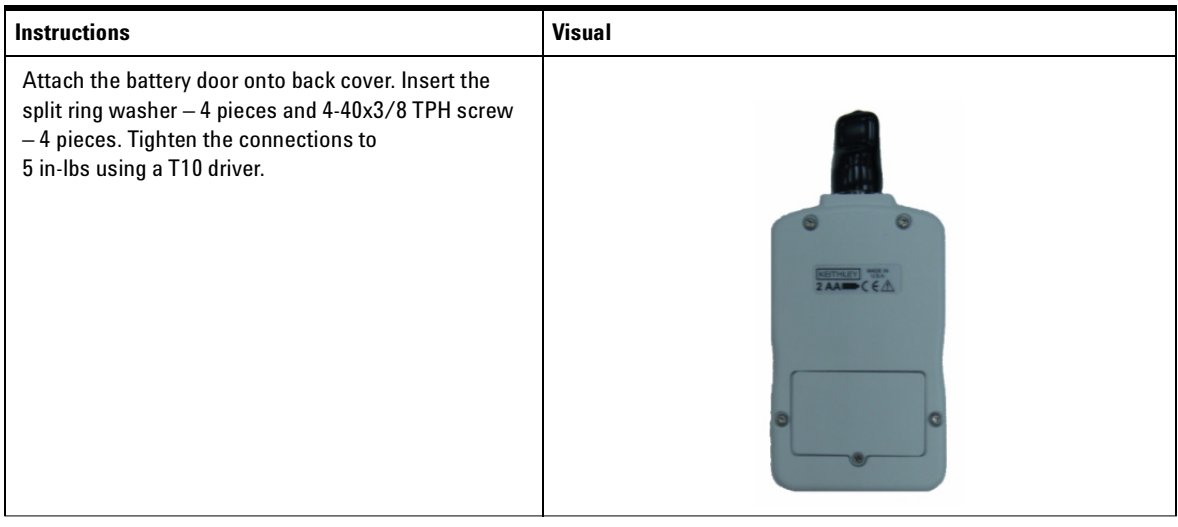

### <span id="page-52-0"></span>**Returning Instrument for Service**

Before shipping your instrument for repair or replacement, Agilent recommends that you acquire the shipping instructions from the Agilent Technologies Service Center. A clear understanding of the shipping instructions is necessary to secure your product for shipment.

- **1** Write the following information on a tag and if attach to the instrument.
	- **•** Name and address of owner
	- **•** Instrument model number
	- **•** Instrument serial number
	- **•** Description of the service required or failure indications
- **2** Remove all accessories from the instrument. Do not include accessories unless they are associated with the failure symptoms.
- **3** Protect the instrument by wrapping in plastic or heavy paper.
- **4** Pack the instrument using foam or other shock absorbing material and place it in a strong shipping container.

You are recommended to use the original shipping material or order materials from an Agilent Technologies Sales Office. If both options are not available, place 8 to 10 cm (3 to 4 inches) of shock- absorbing and static- free packaging material around the instrument to avoid movement during shipping.

- **5** Seal the shipping container securely.
- **6** Mark the shipping container as FRAGILE.

In the ensuing correspondence, refer to the instrument by its model number and full serial number.

**NOTE** It is recommended that you always insure your shipments.

### **4 Repair Guide**

### **www.agilent.com**

#### **Contact us**

To obtain service, warranty or technical assistance, contact us at the following phone or fax numbers:

United States: (tel) 800 829 4444 (fax) 800 829 4433 Canada: (tel) 877 894 4414 (fax) 800 746 4866 China: (tel) 800 810 0189 (fax) 800 820 2816 Europe: (tel) 31 20 547 2111 Japan: (tel) (81) 426 56 7832 (fax) (81) 426 56 7840 Korea: (tel) (080) 769 0800 (fax) (080) 769 0900 Latin America: (tel) (305) 269 7500 Taiwan: (tel) 0800 047 866 (fax) 0800 286 331 Other Asia Pacific Countries: (tel) (65) 6375 8100 (fax) (65) 6755 0042

Or visit Agilent World Wide Web at: www.agilent.com/find/assist

Product specifications and descriptions in this document are subject to change without notice. Always refer to Agilent Web site for the latest revision

© Agilent Technologies, Inc., 2010

First Edition, December 15, 2010 V3500-90006

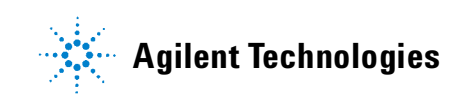